# Dell Wyse Cloud Client Wyse 5010

## Quick Start Guide

Stručná úvodní příručka

### Or use Dell-approved mounting accessory kit

Nebo použijte montážní sadu schválenou společností Dell Lub użyj zatwierdzonego przez firmę Dell zestawu do montażu Sau utilizați un kit accesoriu de montare aprobat de Dell alebo použite montážnu súpravu schválenú spoločnosťou Dell

### USB Connector

Konektor USB Złącze USB Conector USB konektor USB

### 2 Connect the keyboard and mouse

## 1 Install the vertical stand

Připojte klávesnici a myš Podłącz klawiaturę i mysz Conectaţi tastatura şi mouse-ul Pripojte klávesnicu a myš

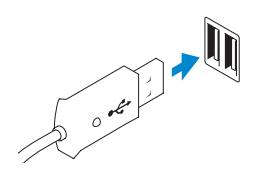

### 4 Connect the display

Připojte displej Podłącz wyświetlacz Conectati afisajul Pripojte zobrazovacie zariadenie

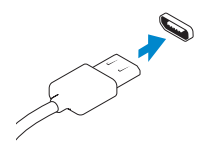

### Display Port connector Konektor DisplayPort Gniazdo Display Port Conector port afişaj Konektor Display Port

### Or | Nebo | Lub | Sau | Alebo

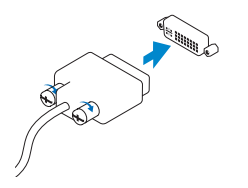

### Or | Nebo | Lub | Sau | Alebo

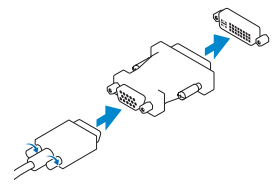

DVI-I connector Konektor DVI-I Gniazdo DVI-I Conector DVI-I Konektor DVI-I

Nainstalujte vertikální stojan Zamontuj pionowy stojak Instalați suportul vertical Nainštalujte vertikálny stojan

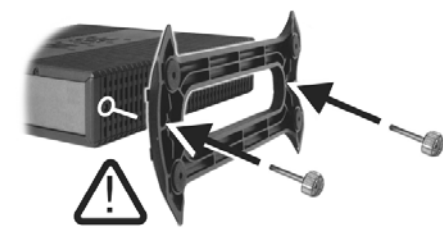

### Display power connector

Napájecí konektor displeje Gniazdo Display Port Conector de alimentare afişaj Napájací konektor zobrazovacieho zariadenia

POZNÁMKA: Klientske zariadenie je pripravené na používanie, keď zhasne jeho kontrolka aktivity.

### $\mathbb Z$  NOTE: Your client device is ready to use when the client device activity light goes off.

### 5 Connect the power cable on your client device and display

Připojte napájecí kabel ke klientskému zařízení a k displeji Podłącz kabel zasilający do urządzenia klienckiego i wyświetlacza Conectați cablul de alimentare la dispozitivul dvs. client și afișaj Pripojte napájací kábel ku klientskemu zariadeniu a zobrazovaciemu zariadeniu

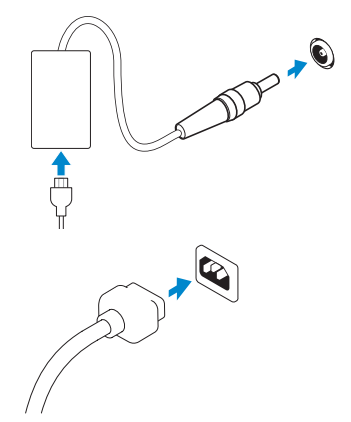

Z POZNÁMKA: Chcete-li optický modul SFP odstranit, otočte západku a vyjměte modul z patice. UWAGA: Aby odłączyć moduł światłowodowy SFP, obróć zatrzask i wysuń moduł z gniazda. NOTĂ: Pentru a demonta modulul Fibre SFP, rotiţi zăvorul şi decuplaţi-l din fantă. POZNÁMKA: Ak chcete vybrať modul Fiber SFP, otočte západku a modul odpojte od slotu.

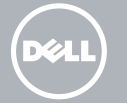

#### Client device power connector

Napájecí konektor klientského zařízení Gniazdo zasilania urządzenia klienckiego Conector de alimentare dispozitiv client Napájací konektor klientskeho zariadenia

### 6 Turn on your client device and display

Zapněte klientské zařízení a displej Włącz urządzenie klienckie i wyświetlacz Porniţi dispozitivul dvs. client şi afişajul Zapnite klientske zariadenie a zobrazovacie zariadenie

POZNÁMKA: Vaše klientské zařízení bude připraveno k používání, jakmile zhasne jeho kontrolka aktivity.

UWAGA: Urządzenie klienckie jest gotowe do użycia, kiedy wskaźnik aktywności urządzenia klienckiego zgaśnie.

**2 NOTĂ:** Dispozitivul dvs. client este gata de utilizare când ledul de activitate al acestuia se stinge.

### 3 Connect the network

Připojte síť Połącz z siecią Conectati reteaua Pripojte sieť

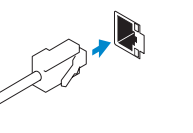

Or | Nebo | Lub | Sau | Alebo

### Wireless antenna Konektor pro anténu bezdrátové sítě Bezprzewodowa antena Antenă wireless anténu bezdrôtového pripojenia

Or | Nebo | Lub | Sau | Alebo

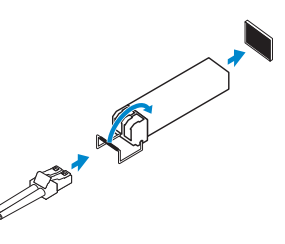

### Network connector Síťový konektor

Gniazdo sieciowe Conector de rețea Sieťový konektor

### Fiber SFP module

Optický modul SFP Moduł światłowodowy SFP Modul Fiber SFP Modul Fiber SFP

### $\mathbb Z$  NOTE: To remove the Fibre SFP module, rotate the latch and unplug it from its slot.

### VGA adapter

Adaptér VGA Przejściówka VGA Adaptor VGA Adaptér VGA

- 2. Activity light
- 3. USB 2.0 port (2x)
- 4. Headphone/microphone jack
- 5. Vertical Stand
- 6. Wireless antenna port (2x) (optional)
- 7. Display Port connector
- 8. DVI-I port [1x DVI-D / 1x VGA]
- 9. Product Information tab
- 

### 11. Network port, 10/100/1000 Base-T or SFP

- 
- 
- 
- 
- 
- 10. USB 2.0 port (2x)

12. +19V Power adapter input

- 11. Port sieciowy, 10/100/1000 Base-T lub SFP
- 12. Złącze zasilania +19V
- 13. Gniazdo blokady
- 1. Przycisk i dioda wł./wył.
- 2. Kontrolka działania
- 3. Dwa porty USB 2.0
- 4. Gniazdo słuchawek/mikrofonu
- 5. Statyw pionowy
- 6. Port bezprzewodowej anteny (2 sztuki) (opcjonalny)
- 7. Gniazdo Display Port
- 8. Port DVI-I [1x DVI-D / 1x VGA]
- 9. Karta z informacjami o produkcie
- 10. Dwa porty USB 2.0

11. Sieťový port, 10/100/1000 Base-T alebo SFP

 $\sim$ 

- 12. Vstup na napájací adaptér +19 V
- 13. Otvor pre zámok

- 1. Buton și indicator luminos de pornire/oprire alimentare
- 2. Indicator luminos de activitate
- 3. Port USB 2.0 (2x)
- 4. Mufă căști/microfon
- 5. Suport vertical
- 6. Port pentru antenă wireless (2x) (opțional)
- 7. Conector port afişaj
- 8. Port DVI-I [1x DVI-D/1x VGA]
- 9. Etichetă cu informații despre produs

12. Vstupní konektor napájecího adaptéru +19 V 13. Otvor pro zámek

13. Lock recptacle

- 1. Vypínač a indikátor napájania
- 2. Indikátor činnosti
- 3. Port USB 2.0 (2x)
- 4. Konektor pre slúchadlá/mikrofón
- 5. Vertikálny stojan
- 6. Port na anténu bezdrôtového pripojenia (2x) (voliteľné)
- 7. Konektor Display Port
- 8. Port DVI-I [1x DVI-D/1x VGA]
- 9. Štítok s informáciami o produkte
- 10. Port USB 2.0 (2x)

- 10. Port USB 2.0 (2x)
- 11. Port de rețea, 10/100/1000 Base-T sau SFP
- 12. Intrare pentru adaptor de alimentare +19V
- 13. Compartiment de blocare

**POZNÁMKA:** Komponenty se mohou lišit v závislosti na modelu a lokalitě. UWAGA: Składniki mogą się różnić w zależności od modelu i lokalizacji. NOTĂ: Componentele pot varia în funcţie de model şi locaţie. POZNÁMKA: Súčasti sa môžu líšiť v závislosti od modelu a lokality.

### 1. Power on/off button and light

Kontakt na společnost Dell | Kontakt z firmą Dell Contactati Dell | Kontakt na spoločnosť Dell

- 1. Vypínací tlačítko a kontrolka napájení 11. Síťový port, 10/100/1000 Base-T nebo SFP
- 2. Kontrolka aktivity
- 3. Port USB 2.0 (2x)
- 4. Konektor sluchátek/mikrofonu
- 5. Svislý stojan
- 6. Konektor pro anténu bezdrátové sítě (2x) (volitelné)
- 7. Konektor DisplayPort
- 8. Port DVI-I [1x DVI-D / 1x VGA]
- 9. Záložka s informacemi o produktu
- 10. Port USB 2.0 (2x)

Model klientského zařízení | Model urządzenia klienckiego **Wyse 5010** Model dispozitiv client | Model klientskeho zariadenia

Features Prvky | Funkcje | Caracteristici | Vlastnosti

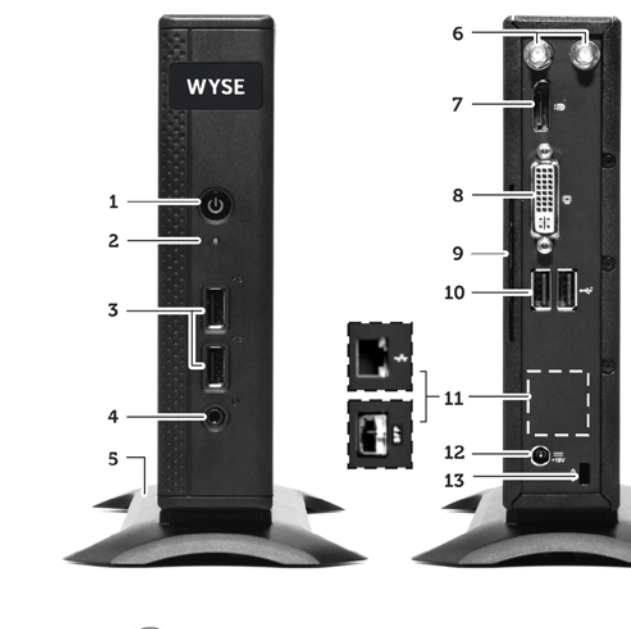

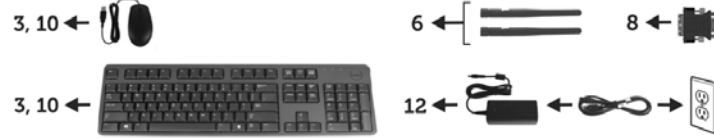

#### **NOTE: Components may vary based on model and location.**

### Product support and manuals

Produktová podpora a příručky Pomoc techniczna i podręczniki produktu Asistență produs și manuale Podpora a príručky pre produkty

### dell.com/support dell.com/support/manuals

#### Contact Dell

dell.com/contactdell

#### Regulatory and safety

Informace o bezpečnosti a souladu s předpisy Informacje prawne i zasady bezpieczeństwa Reglementare şi siguranţă Súlad s právnymi predpismi a bezpečnosť

dell.com/regulatory\_compliance

#### Regulatory model

Směrnicový model | Model Model de reglementare | Regulačný model Dx0D

#### Client device model

Dell Wyse Cloud Client

© 2015 Dell Inc.

Printed in Poland. 2015-04

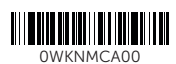